## Tehtyjen ilmoittautumisten muokkaus

Yksityishenkilönä tehtyä ilmoittautumista pääsee muokkaamaan ilmoitettu henkilö itse ja ilmoittautumisen tehnyt henkilö.

Seuran kautta hoidettua ilmoittautumista pääsee muokkaamaan seuran pääkäyttäjä, ilmoitettu henkilö itse ja ilmoittautumisen tehnyt henkilö.

## Muokkaus suunnistajana

- 1. Kirjaudu IRMAan suunnistajana.
- 2. Paina kilpailukalenterissa sen kilpailun nimeä, johon tekemiäsi ilmoittautumisia haluat muokata.
- 3. Paina Muokkaa ilmoittautumisia

HUOM! Ilmoittautumisten lisäys (myös monipäiväisen kilpailun jollekin päivälle) tapahtuu samalla tavalla kuin ilmoittautuminen muutenkin, ei siis muokkauksen kautta.

4. Seuraavan näytön listassa ovat näkyvissä ne henkilöt, joiden ilmoittautumista sinulla on mahdollisuus muokata. Siirry muokkaamaan haluamaasi ilmoittautumista painamalla Muokkaa kyseisen ilmoittautumisen kohdalla.

Ilmoittautumisen muokkaus

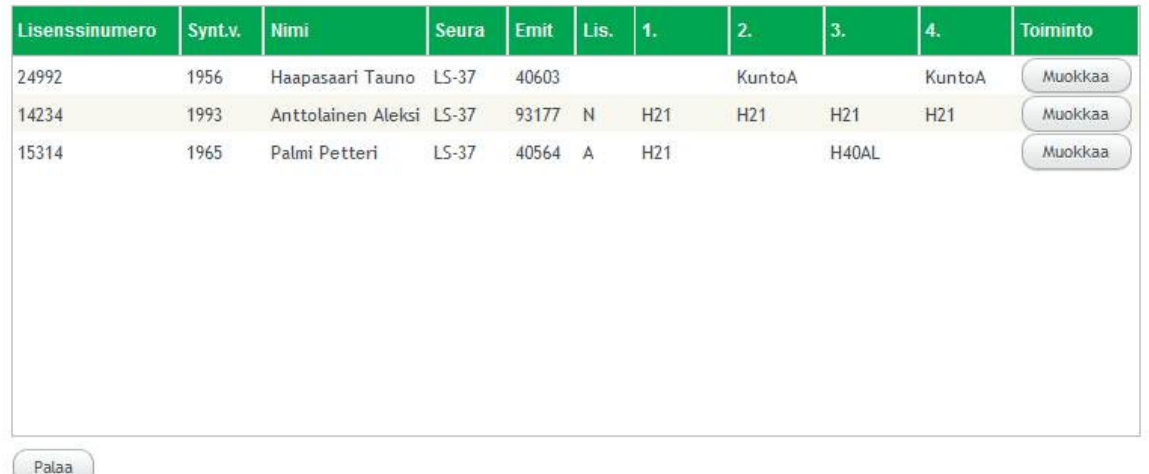

5. Jos ilmoittautuminen on siirretty seuralle ja kyseinen ilmoittautumisporras ei ole vielä päättynyt, voit tehdä sarjavaihdoksen tai perua osanoton. Monipäiväisen kilpailun kohdalla kukin päivä on peruttava erikseen. Tehdyt muutokset tulevat voimaan heti.

Jos kyseinen ilmoittautumisporras on päättynyt tai olet jo itse maksanut osanottomaksun, voit tehdä sarjavaihdoksen tai perua osanoton, mutta silloin saat ilmoituksen, jossa annetaan ohjeet siitä mitä sinun pitää kertoa sähköpostissa järjestäjälle.

Huom! Lue annettu ohje huolella ennen kuin painat Kyllä, jotta osaat kertoa järjestäjälle tarvittavat tiedot sähköpostissa.

Painettuasi Kyllä, avautuu sähköpostin lähetysikkuna, johon tulee kertoa mainitut tiedot. Sähköposti lähetetään järjestäjälle painamalla Lähetä sähköposti. Järjestäjä tekee haluamasi muutokset ja sen jälkeen ne näkyvät myös ko. kilpailun ilmoittautumisraporteissa.

- 6. Voit myös vaihtaa tähän kyseiseen kilpailuun Emit-numeroa henkilön kohdalla, jonka ilmoittautumista muokkaat. Muutettu Emit-numero on voimassa siis vain kyseisessä kilpailussa. Pysyvä Emit-numeron muutos on tehtävä henkilön perustietoihin.
- 7. Tallenna tekemäsi muutokset painamalla Tallenna

Suunnistajan ilmoittautumisen muuttaminen

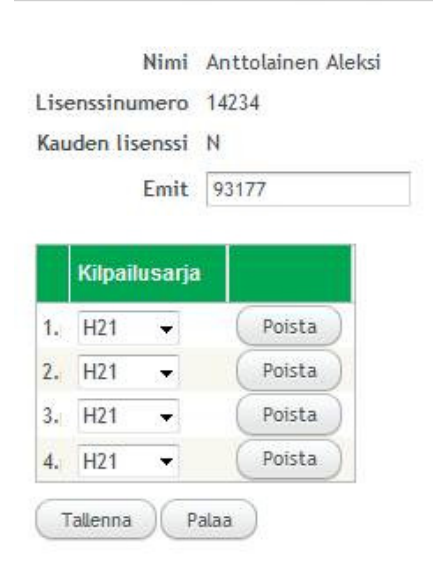

## Muokkaus seuran pääkäyttäjänä

- 1. Kirjaudu IRMAan seuran pääkäyttäjänä.
- 2. Paina kilpailukalenterissa sen kilpailun nimeä, johon tekemiäsi ilmoittautumisia haluat muokata.
- 3. Paina Seuran ilmoittautumisten hallinta
- 4. Seuraavan näytön listassa ovat näkyvissä ne henkilöt, joiden ilmoittautumista sinulla on mahdollisuus muokata. Siirry muokkaamaan haluamaasi ilmoittautumista painamalla Muokkaa kyseisen ilmoittautumisen kohdalla.

Ilmoittautumisten hallinta Päivä 01.07.2012 Kilpailupäivä Kainuun Rastiviikko 2012 Seurat Kajaanin Suunnistajat Lisenssi Nimi Maksettu euroa Maksettava euroa Synt.v. Emit  $\ddot{\mathbf{1}}$  $\overline{A}$ 24992 Haapasaari Tauno 1956 40603 KuntoA 20,00  $0,00$ Muokkaa KuntoA  $H21$ 14234 Anttolainen Aleksi 1993  $H21$  $H<sub>21</sub>$  $0.00$ 54.00 93177 H21 Muokkaa 15314 Palmi Petteri H40AL Muokkaa 1965 40564 H21  $0.00$ 29,00 Lisää ilmoittautumisia ) Lisää ilmoittautumisia tiedostosta ) (Kaksa ilmoittautumiset Palaa

5. Jos ilmoittautuminen on siirretty seuralle ja kyseinen ilmoittautumisporras ei ole vielä päättynyt, voit tehdä sarjavaihdoksen tai perua osanoton. Monipäiväisen kilpailun kohdalla kukin päivä on peruttava erikseen. Tehdyt muutokset tulevat voimaan heti. Tällaisia ilmoittautumisia ovat sellaiset, joilla edellisessä listauksessa oli ainakin jokin summa sarakkeessa "Maksettava euroa".

Jos kyseinen ilmoittautumisporras on päättynyt tai ilmoittautuminen on jo itse maksettu, voit tehdä sarjavaihdoksen tai perua osanoton, mutta silloin saat ilmoituksen, jossa annetaan ohjeet siitä mitä sinun pitää kertoa sähköpostissa järjestäjälle. Huom! Lue annettu ohje huolella ennen kuin painat Kyllä, jotta osaat kertoa järjestäjälle tarvittavat tiedot sähköpostissa. Painettuasi Kyllä, avautuu sähköpostin lähetysikkuna, johon tulee kertoa mainitut tiedot. Sähköposti lähetetään järjestäjälle painamalla Lähetä sähköposti. Järjestäjä tekee haluamasi muutokset ja sen jälkeen ne näkyvät myös ko. kilpailun ilmoittautumisraporteissa.

- 6. Voit myös vaihtaa tähän kyseiseen kilpailuun Emit-numeroa henkilön kohdalla, jonka ilmoittautumista muokkaat. Muutettu Emit-numero on voimassa siis vain kyseisessä kilpailussa. Pysyvä Emit-numeron muutos on tehtävä henkilön perustietoihin.
- 7. Tallenna tekemäsi muutokset painamalla Tallenna
- 8. Voit myös lisätä seuran kautta hoidettavia ilmoittautumisia painamalla Lisää ilmoittautumisia. Tämän jälkeen sinun tulee valita haluamasi henkilöt ilmoitettaviksi ja tehdä heille tarvittavat sarja- ja kilpailupäivävalinnat samoin kuin muutenkin ilmoittautumisen yhteydessä.

Huom! Seuran maksettaviksi voi lisätä vain sellaisia henkilöitä, jotka kuuluvat ilmoittautumisryhmään, jolla on oikeus ilmoittautua seuran kautta ko. kilpailuun. Jos yrität ilmoittaa ei-ilmoittautumisryhmään kuuluvaa henkilöä, joudut myös maksamaan hänen osanottomaksunsa heti, jotta ilmoittautuminen tulisi voimaan.

9. Voit myös lisätä seuran kautta hoidettavia ilmoittautumisia tiedostosta painamalla Lisää ilmoittautumisia tiedostosta.

Huom! Seuran maksettaviksi voi lisätä vain sellaisia henkilöitä, jotka kuuluvat ilmoittautumisryhmään, jolla on oikeus ilmoittautua seuran kautta ko. kilpailuun. Jos yrität ilmoittaa ei-ilmoittautumisryhmään kuuluvaa tai kuuluvia henkilöitä, joudut myös maksamaan heidän osanottomaksunsa heti, jotta ilmoittautuminen tulisi voimaan.

10. Maksa ilmoittautumiset nappia painamalla siirryt maksamaan seuralle ilmoittautumisportaan päättyessä erääntyneitä osanottomaksuja samoin kuin, jos painaisit vasemmassa laidassa maksa seuran ilmoittautumisia. Tällä napilla ei siis siirrytä maksamaan listassa olevia ilmoittautumisia.